## **Capstone PebbleGo**

(i) This page has been moved over to https://support.goalexandria.com/add-ons/capstone-pebblego/

A Capstone PebbleGo is currently a free feature of Alexandria! No product activation codes or licenses are required.

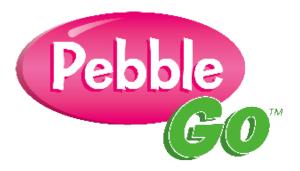

Alexandria proudly partners with PebbleGo<sup>TM</sup>, an innovative K-3 database from Capstone Press, taking multimodal learning to the next step by making research and literacy accessible for even the youngest of students. Each database features expertly-leveled text and navigation specifically designed for beginning researchers. Enriched with spoken-word audio, text highlighting and audio and video clips, PebbleGo builds a foundation of research skills for every learner. These settings determine whether or not you would like to use this fun, additional resource.

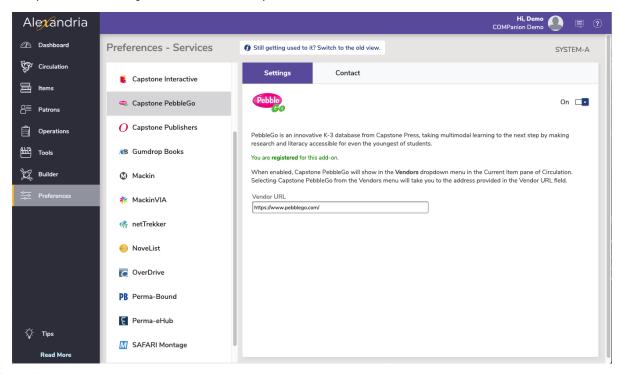

Settings tab

- Enable Capstone PebbleGo. When enabled, a Capstone PebbleGo entry will appear in the Vendors section of the Actions menu located in the Current Item pane of the Circulation window.
- Vendor URL. Visit http://www.pebblego.com/ to learn more. For current PebbleGo subscribers, you can log in at http://www.pebblego.com /public/login.php. If you don't yet have a PebbleGo account, you may contact them to create one.

## Contact tab

• Under the Contact tab, you may fill out contact information for your PebbleGo representative.

| Ale <b>x</b> andria  |                         | Hi, Demo 🕘 🗐 📀                                                                                                    |
|----------------------|-------------------------|----------------------------------------------------------------------------------------------------|
| 🗥 Dashboard          | Preferences - Services  | Still getting used to it? Switch to the old view.     SYSTEM-A                                                       |
| 💱 Circulation        |                         | Settings Contact                                                                                                    |
| Htems                | Capstone Interactive    |                                                                                                    |
| 8≡ Patrons           | 🧠 Capstone PebbleGo     | Contact Name Customer Service Phone           Nell Trent         1.800.347.4942                                      |
| Dperations           | O Capstone Publishers   | Title Customer Service Email Shop Assistant support@goalexandria.com                                                 |
| Tools                | <b>CB</b> Gumdrop Books | Email Address Customer Service Fax                                                                                   |
| 💭 Builder            | 🕼 Mackin                | eldcuriosity@goalexandria.com Phone Number Address                                                                   |
| 🚔 Preferences        | MackinVIA               | Address line 1 Mobile Phone Number Address line 2                                                                    |
|                      | 🌴 netTrekker            | City         State/Province         Postal Code           Fax Number         Country         Country         Country |
|                      | 🥺 NoveList              | Notes                                                                                                    |
|                      | C OverDrive             |                                                                                                    |
|                      | PB Perma-Bound          |                                                                                                    |
|                      | E Perma-eHub            |                                                                                                    |
| ें Tips<br>Read More | M SAFARI Montage        |                                                                                                    |